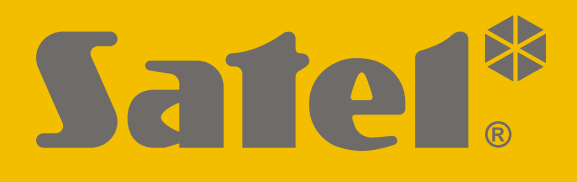

# **INT-GSM**

# **Moduł komunikacyjny GPRS**

 $\epsilon$ 

# **Skrócona instrukcja instalacji**

Pełna instrukcja dostępna jest na stronie **www.satel.pl**

Wersja oprogramowania 1.02 int-gsm\_sii\_pl 02/20

SATEL sp. z o.o. • ul. Budowlanych 66 • 80-298 Gdańsk • POLSKA tel. 58 320 94 00 • serwis 58 320 94 30 • dz. techn. 58 320 94 20; 604 166 075 **www.satel.pl**

## **WAŻNE**

Moduł powinien być instalowany przez wykwalifikowanych specjalistów.

Przed przystąpieniem do instalacji zapoznaj się z niniejszą instrukcją w celu uniknięcia błędów, które mogą skutkować wadliwym działaniem lub nawet uszkodzeniem sprzętu.

Wszystkie połączenia elektryczne należy wykonywać przy wyłączonym zasilaniu.

Wprowadzanie w urządzeniu jakichkolwiek modyfikacji, które nie są autoryzowane przez producenta, lub dokonywanie samodzielnych napraw skutkuje utratą uprawnień wynikających z gwarancji.

Tabliczka znamionowa urządzenia umieszczona jest na podstawie obudowy.

W urządzeniu wykorzystano FreeRTOS (www.freertos.org).

Firma SATEL stawia sobie za cel nieustanne podnoszenie jakości swoich produktów, co może skutkować zmianami w ich specyfikacji technicznej i oprogramowaniu. Aktualna informacja o wprowadzanych zmianach znajduje się na naszej stronie internetowej. Proszę nas odwiedzić: http://www.satel.pl

#### **SATEL sp. z o.o. niniejszym oświadcza, że typ urządzenia radiowego INT-GSM jest zgodny z dyrektywą 2014/53/UE. Pełny tekst deklaracji zgodności UE jest dostępny pod następującym adresem internetowym: www.satel.eu/ce**

W instrukcji mogą wystąpić następujące symbole:

- - uwaga krytyczna.

uwaga;

Niniejsza instrukcja opisuje sposób instalacji modułu INT-GSM. Moduł jest obsługiwany przez centrale alarmowe INTEGRA / INTEGRA Plus z wersją oprogramowania 1.18 lub nowszą. Moduł może zostać podłączony bezpośrednio do centrali alarmowej albo do modułu ETHM-1 Plus (wymagana wersja oprogramowania 2.05 lub nowsza), który jest podłączony do centrali INTEGRA / INTEGRA Plus.

# **1. Instalacja modułu INT-GSM**

**Wszystkie połączenia elektryczne należy wykonywać przy wyłączonym zasilaniu.**

**Nie zaleca się włączania zasilania urządzenia, gdy nie jest podłączona antena.**

**Instalacja, do której moduł ma zostać podłączony, powinna być wyposażona w:**

- **dwubiegunowy rozłącznik z separacją zestyków równą co najmniej 3 mm.**
- **zabezpieczenie przeciwzwarciowe bezpiecznikiem typu zwłocznego o wartości 16 A.**

Moduł INT-GSM powinien być instalowany w pomieszczeniach zamkniętych o normalnej wilgotności powietrza. Wybierając miejsce montażu pamiętaj, że grube mury, metalowe ścianki itp. zmniejszają zasięg sygnału radiowego. Nie zaleca się montażu w pobliżu instalacji elektrycznych, ponieważ może to spowodować wadliwe funkcjonowanie urządzenia.

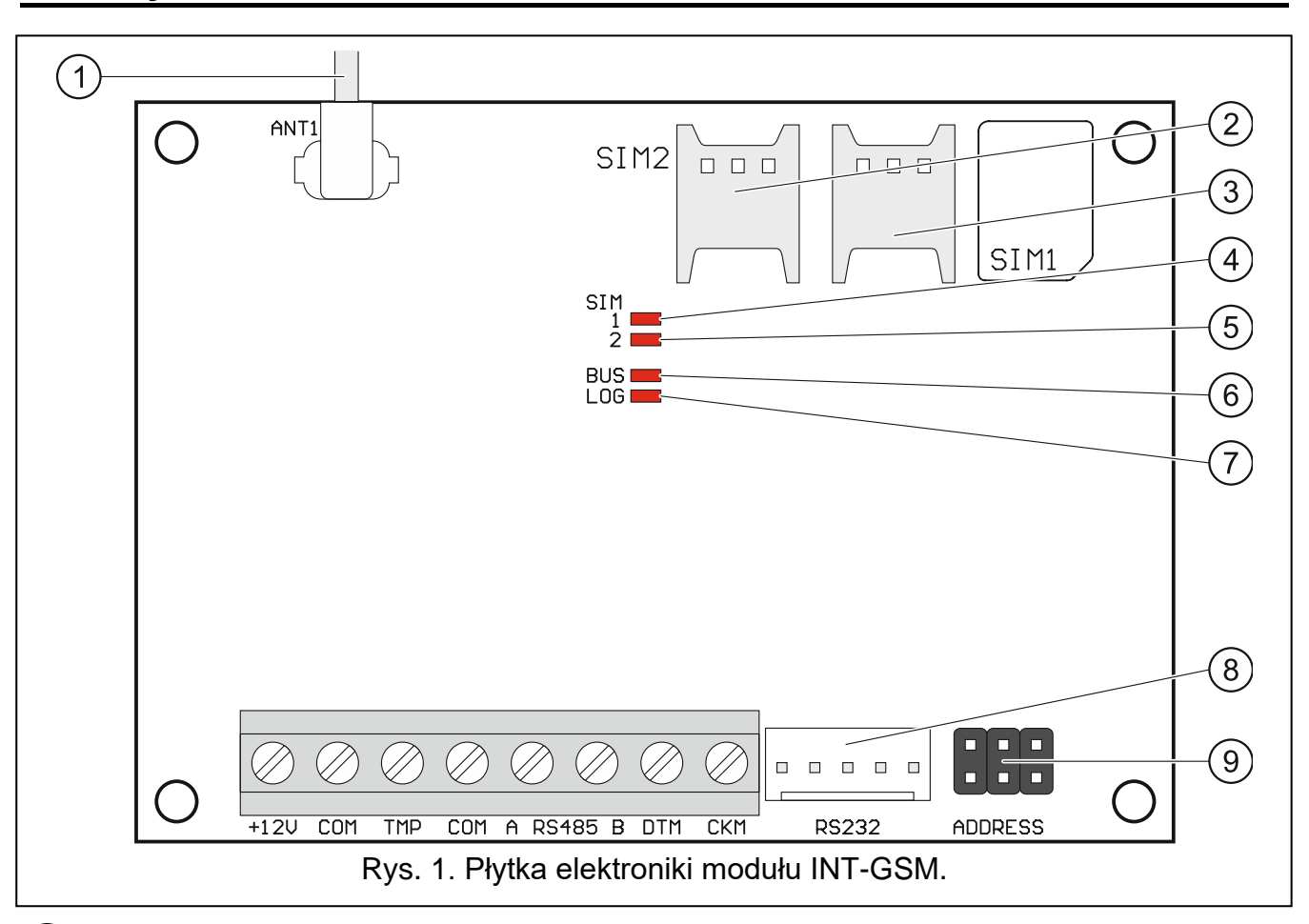

#### **1.1 Płytka elektroniki**

 $\mathbf 1$ 

kabel anteny (antena dodawana jest do modułu).

gniazdo przeznaczone do zamontowania drugiej karty SIM.

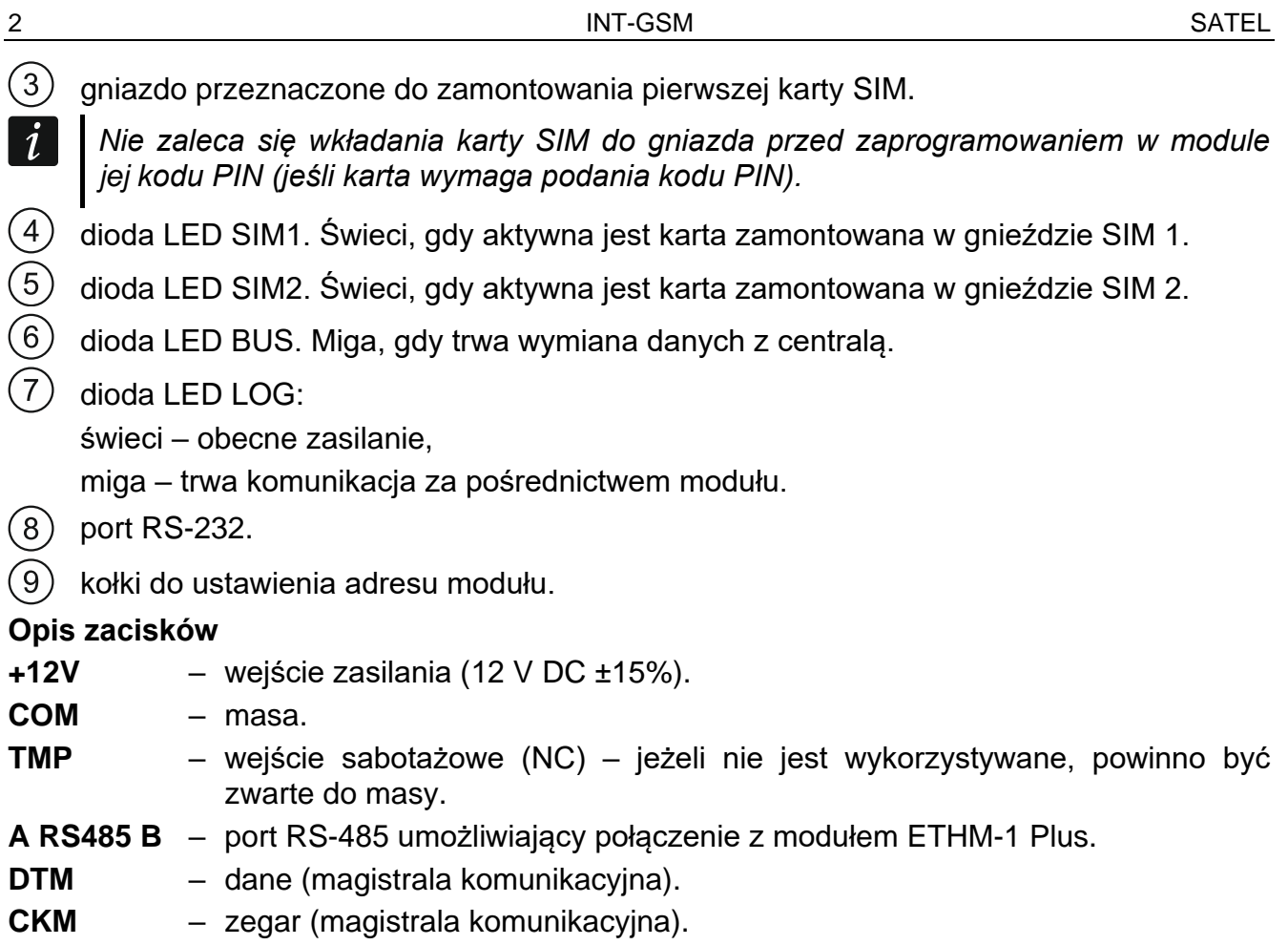

#### **1.2 Montaż w obudowie**

#### **Obudowa, w której montowany jest moduł, powinna spełniać warunki dla obudów przeciwpożarowych.**

Jeżeli moduł ma być podłączony bezpośrednio do centrali alarmowej, powinien być montowany w tej samej obudowie, co centrala alarmowa. Ułatwi to połączenie portów RS-232 centrali i modułu.

- 1. Zamocuj płytkę elektroniki modułu w obudowie.
- 2. Jeżeli moduł ma nadzorować styk sabotażowy obudowy, podłącz przewody styku sabotażowego do zacisków TMP i COM. Jeżeli moduł nie ma nadzorować styku sabotażowego obudowy, zacisk TMP połącz z zaciskiem COM modułu.

#### **1.3 Ustawienie adresu**

 $\boldsymbol{i}$ *Ustawienie adresu jest wymagane, jeżeli moduł będzie podłączony do magistrali manipulatorów centrali alarmowej. Jeżeli moduł INT-GSM będzie podłączony do modułu ETHM-1 Plus, adresu nie trzeba ustawiać.*

Adres ustawia się przy pomocy zworek zakładanych na kołki ADDRESS. W tabeli 1 przedstawiono sposób zakładania zworek w celu ustawienia określonego adresu ( $\blacksquare$  - zworka założona;  $\begin{bmatrix} 0 \\ 1 \end{bmatrix}$ - zworka zdjęta).

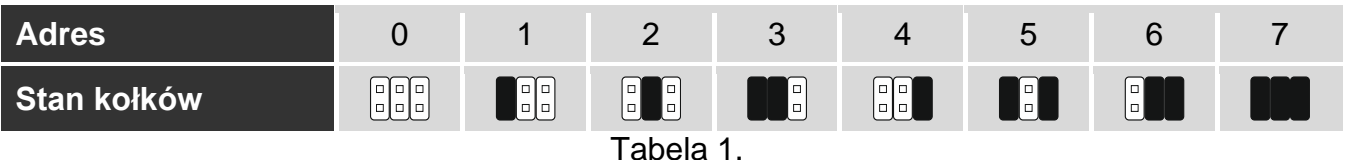

Ustaw w module adres z zakresu:

- od 0 do 3, jeżeli podłączony jest do centrali INTEGRA 24 lub INTEGRA 32,
- od 0 do 7, jeżeli podłączony jest do innej centrali INTEGRA lub do centrali INTEGRA Plus.

Adres musi być inny, niż w pozostałych urządzeniach podłączonych do magistrali manipulatorów centrali alarmowej (centrala nie obsługuje urządzeń o identycznych adresach).

#### **1.4 Instalacja anteny**

Moduł INT-GSM sprzedawany jest razem z anteną. Antenę tę można zastąpić anteną montowaną na obudowie lub anteną przeznaczoną do montażu w pewnej odległości od obudowy. Wymagane jest wówczas użycie przejściówki IPX-SMA.

Zastosowanie anteny montowanej w pewnej odległości od obudowy jest wskazane, jeżeli w miejscu montażu modułu grube mury, metalowe ścianki itp. zmniejszają zasięg sygnału radiowego.

Antena nie powinna być umieszczana równolegle do przewodów instalacji elektrycznej niskonapięciowej, gdyż może to obniżyć skuteczność anteny.

#### **1.5 Podłączenie**

#### **1.5.1 Podłączenie do centrali alarmowej**

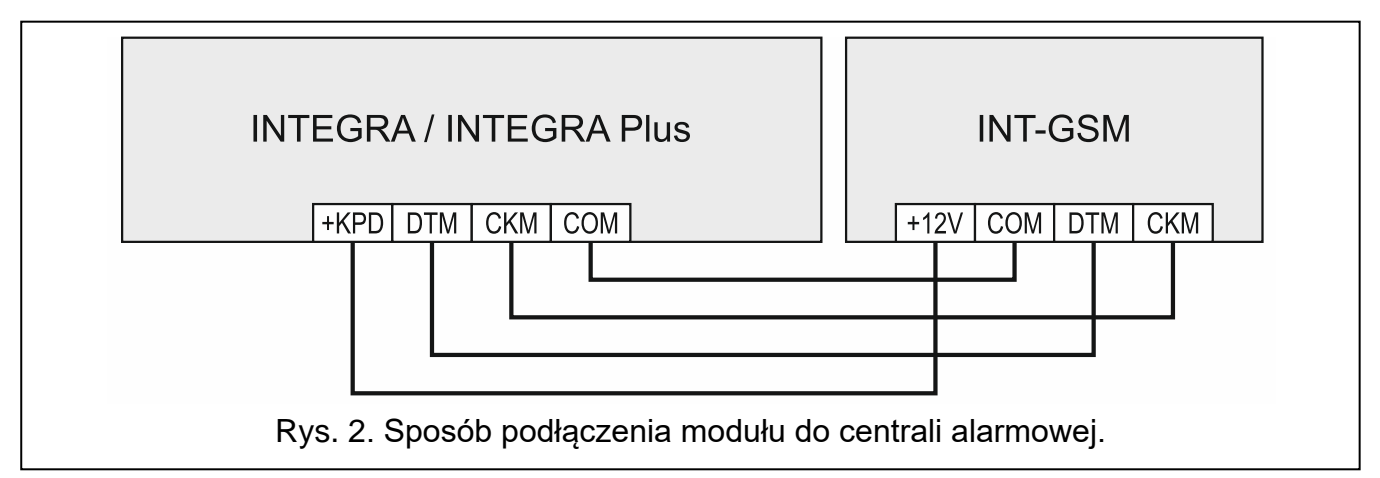

- <span id="page-4-0"></span>1. Zaciski +12V, COM, DTM i CKM modułu połącz z zaciskami centrali alarmowej (rys. [2\)](#page-4-0). Do połączenia zacisków +12V i COM użyj przewodów giętkich o przekroju 0,5-0,75 mm<sup>2</sup> albo przewodów sztywnych o przekroju 1-2,5 mm<sup>2</sup>. Jeśli do połączenia zacisków DTM i CKM użyjesz kabla typu "skrętka", pamiętaj, że jedną parą skręconych przewodów nie wolno przesyłać sygnałów CKM (zegar) i DTM (dane). Przewody muszą być prowadzone w jednym kablu.
- 2. Jeżeli centrala alarmowa ma być programowana za pośrednictwem modułu przy pomocy programu DLOADX, połącz port RS-232 modułu z portem RS-232 centrali. W zależności od centrali alarmowej, połączenie należy wykonać przy pomocy kabla:

INTEGRA z gniazdem typu RJ / INTEGRA Plus: **RJ/PIN5** (rys. [3\)](#page-5-0),

INTEGRA z gniazdem typu PIN5: **PIN5/PIN5** (rys. [4\)](#page-5-1),

Wymienione kable dostępne są w ofercie firmy SATEL.

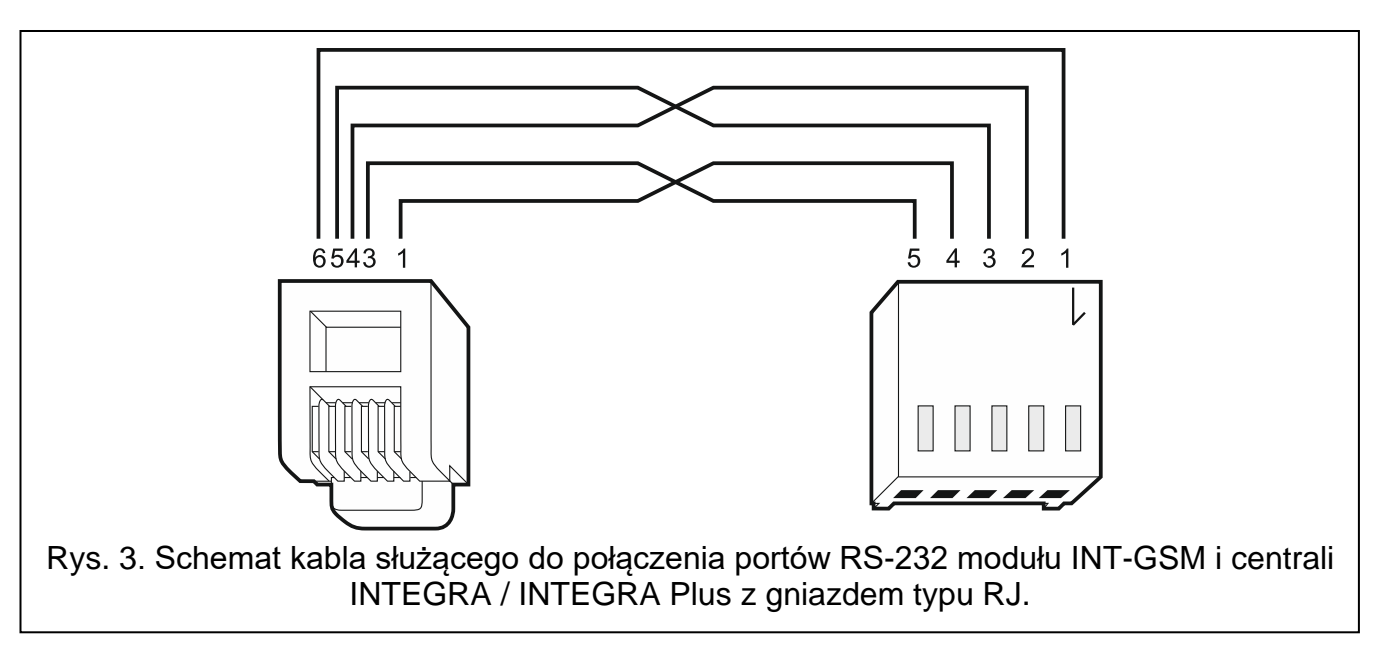

<span id="page-5-0"></span>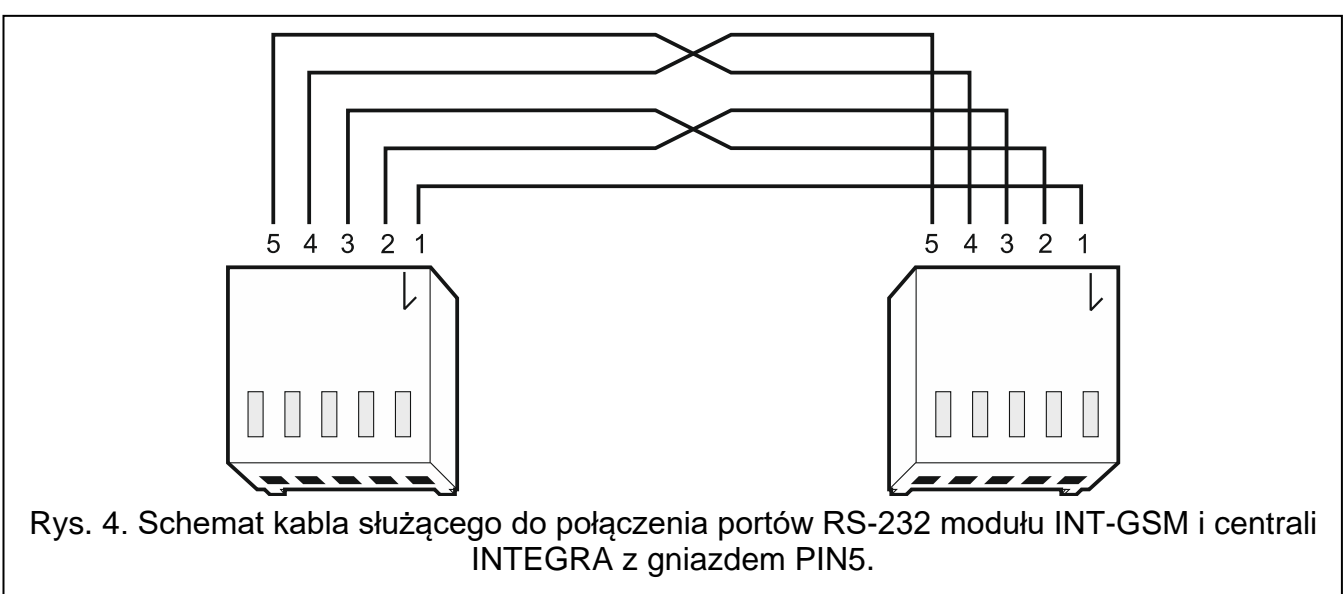

#### <span id="page-5-1"></span>**1.5.2 Podłączenie do modułu ETHM-1 Plus**

<span id="page-5-2"></span>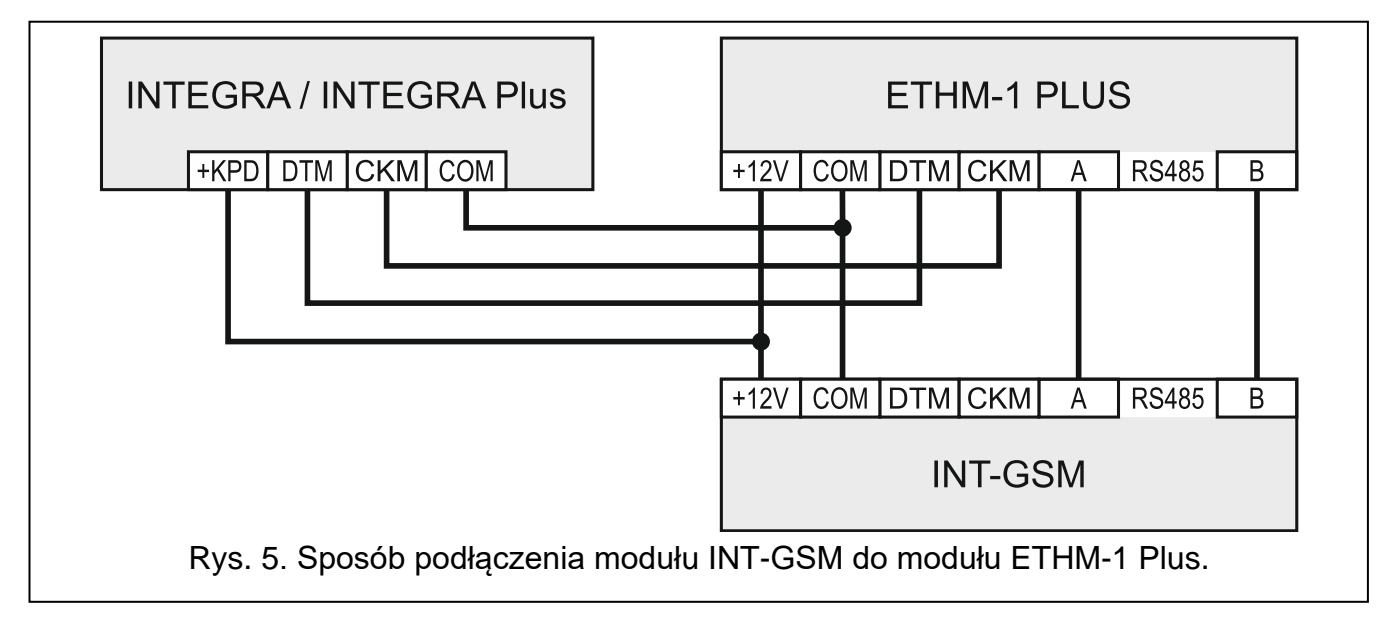

Jeżeli moduł ma współpracować z modułem ETHM-1 Plus (wymagana wersja oprogramowania: 2.05 lub nowsza), połączenia między modułami i centralą alarmową wykonaj zgodnie z rysunkiem [5.](#page-5-2)

### **1.6 Uruchomienie modułu**

- 1. Włącz zasilanie systemu alarmowego.
- 2. Uruchom w centrali alarmowej funkcję identyfikacji (patrz: instrukcja instalatora centrali alarmowej). Jeżeli moduł jest podłączony do centrali alarmowej, zostanie zidentyfikowany jako "INT-GSM". Jeżeli moduł jest podłączony do modułu ETHM-1 Plus, na liście urządzeń pojawi się "ETHM+GSM" (zamiast "ETHM-1").
- 3. Skonfiguruj moduł. Jeżeli wymaga tego karta / karty SIM, przy pomocy programu DLOADX zaprogramuj kod / kody PIN. Więcej informacji znajdziesz w pełnej instrukcji do modułu.

## **1.7 Montaż kart SIM**

W module można zamontować dwie karty nano-SIM.

- 1. Wyłącz zasilanie systemu alarmowego.
- 2. Zainstaluj w module kartę / karty SIM (rys. [6\)](#page-6-0).
- 3. Włącz zasilanie systemu alarmowego. Logowanie telefonu do sieci komórkowej może potrwać kilka minut.
- $\boldsymbol{i}$

*Do przesyłania danych przez sieć komórkową zaleca się używanie kart SIM z planem taryfowym dedykowanych do komunikacji M2M (machine-to-machine).*

*Jeżeli zaprogramowany zostanie błędny kod PIN, moduł zgłosi awarię. Kolejna próba użycia kodu PIN nastąpi po 4 minutach. Po trzeciej próbie użycia błędnego kodu PIN, karta SIM zostanie zablokowana. W celu odblokowania karty SIM należy przełożyć ją do telefonu komórkowego i wprowadzić kod PUK.*

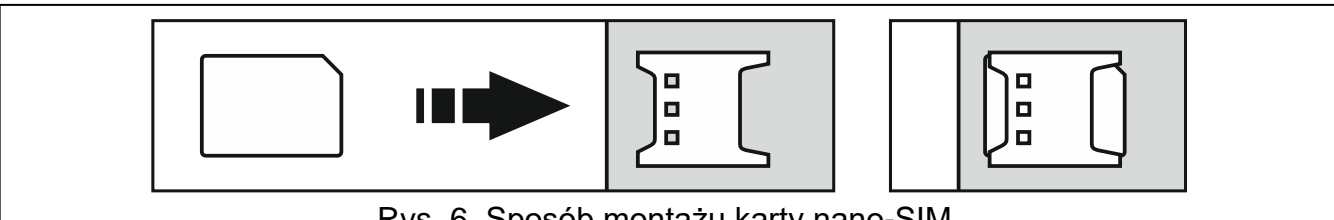

<span id="page-6-0"></span>Rys. 6. Sposób montażu karty nano-SIM.

# **2. Dane techniczne**

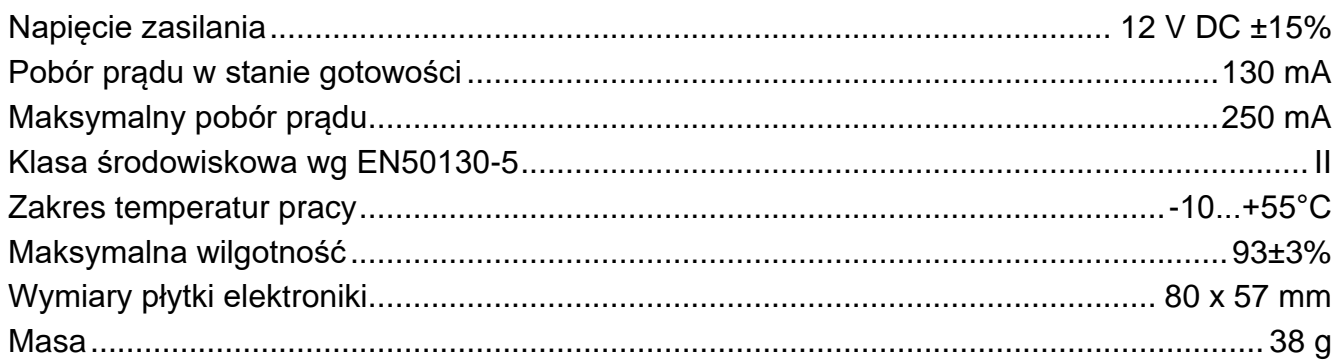